# Разработка системы контроля и управления

Следующим после выбора системы шагом является разработка системы контроля и управления, включающая этапы:

• Разработка архитектуры системы автоматизации в целом. На этом этапе определяется функциональное назначение каждого узла системы автоматизации.

• Решение вопросов, связанных с возможной поддержкой распределенной архитектуры, необходимостью введения узлов с "горячим резервированием" и т.п.

• Создание прикладной системы управления для каждого узла. На этом этапе специалист в области автоматизируемых процессов наполняет узлы архитектуры алгоритмами, совокупность которых позволяет решать задачи автоматизации.

• Приведение в соответствие параметров прикладной системы с информацией, которой обмениваются устройства нижнего уровня (например, программируемые логические контроллеры - ПЛК) с внешним миром (датчики технологических параметров, исполнительные устройства и др.)

• Отладка созданной прикладной программы в режиме эмуляции.

Большинство SCADA систем от иностранных разработчиков не имеют качественной русификации, т.к. большинство производителей возлагают русификацию своих продуктов на плечи региональных дистрибьюторов, поэтому локализованные версии выходят с опозданием, нестабильного качества, а перевод системы помощи задерживается еще на некоторое время (например, были попытки русификации продукта InTouch, однако, по отзывам, перевод был настолько неудачным, что в дальнейших версиях от этой идеи отказались, и теперь она вновь нерусифицированная). Поэтому в ходе данной работы сравнению подверглись SCADA-системы от русскоязычных производителей.

Наибольшее применение нашли следующие SCADA-системы:

- Trace Mode (AdAstra)
- Master SCADA (НПФ "ИнСАТ")
- Круг-2000 (НПФ "Круг")
- Саргон ("НВТ Автоматика")

## Сравнение SCADA-систем Критерии сравнения

Сравнение данных систем будет производиться по трем группам показателей:

- технические характеристики;
- стоимостные характеристики;
- эксплуатационные характеристики.

В свою очередь технические характеристики имеют следующие аспекты: структура SCADA-системы, поддерживаемые программно-аппаратные платформы, организация взаимодействия с контроллерами, поддерживаемые базы данных, графические возможности, встроенные командные языки и т. д.

При рассмотрении стоимостных характеристик необходимо учитывать особенности компонентов SCADA и требования к ним в зависимости от выбранной архитектуры АСУ.

Эксплуатационные характеристики являются наиболее субъективными. К ним относятся удобство документации, легкость освоения системы, надежность ее работы. Рассмотрим указанные выше системы в соответствии с перечисленными критериями.

### Технические характеристики

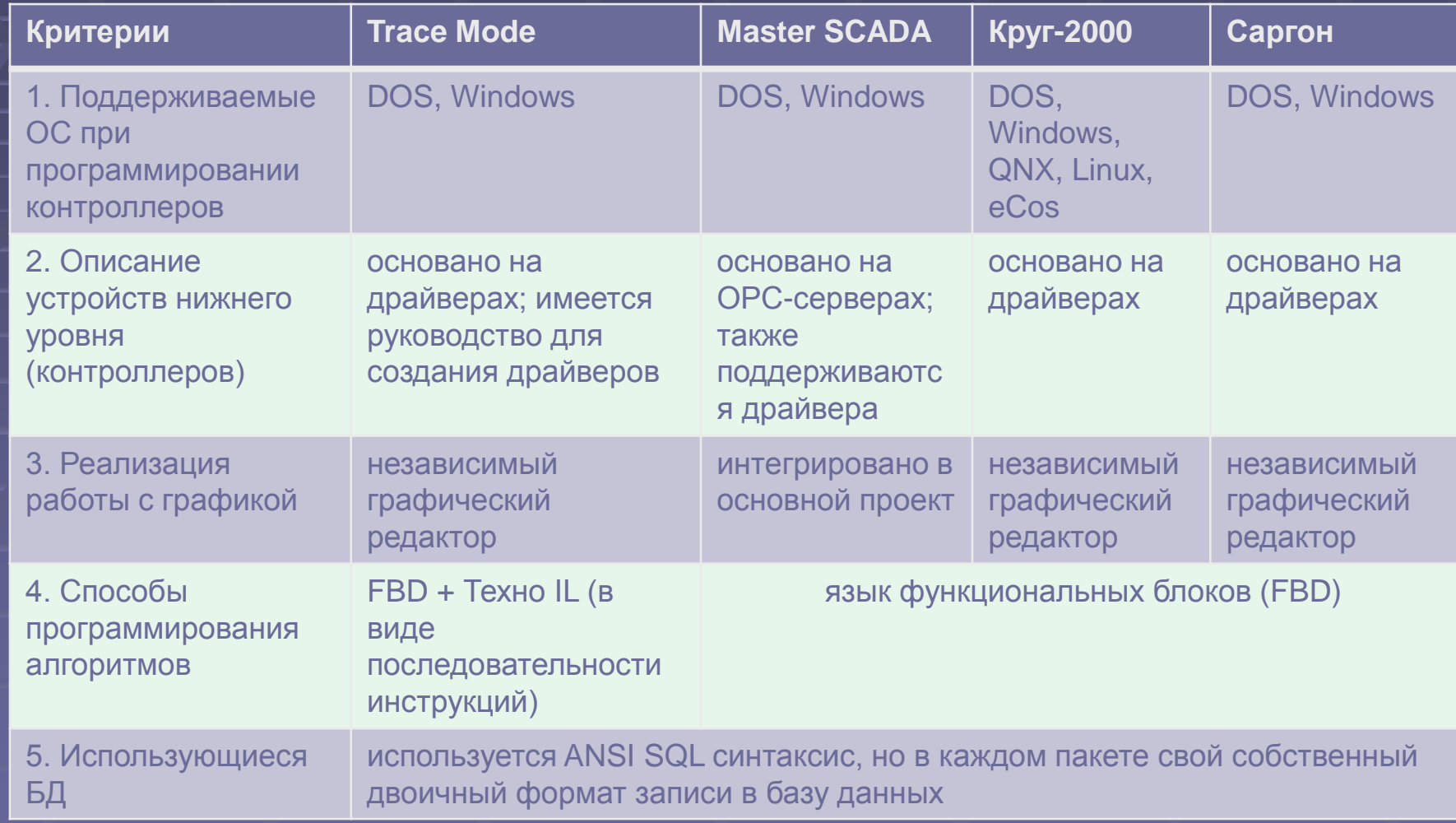

### Стоимостные характеристики

#### Оценка стоимости двухуровневых SCADA-систем

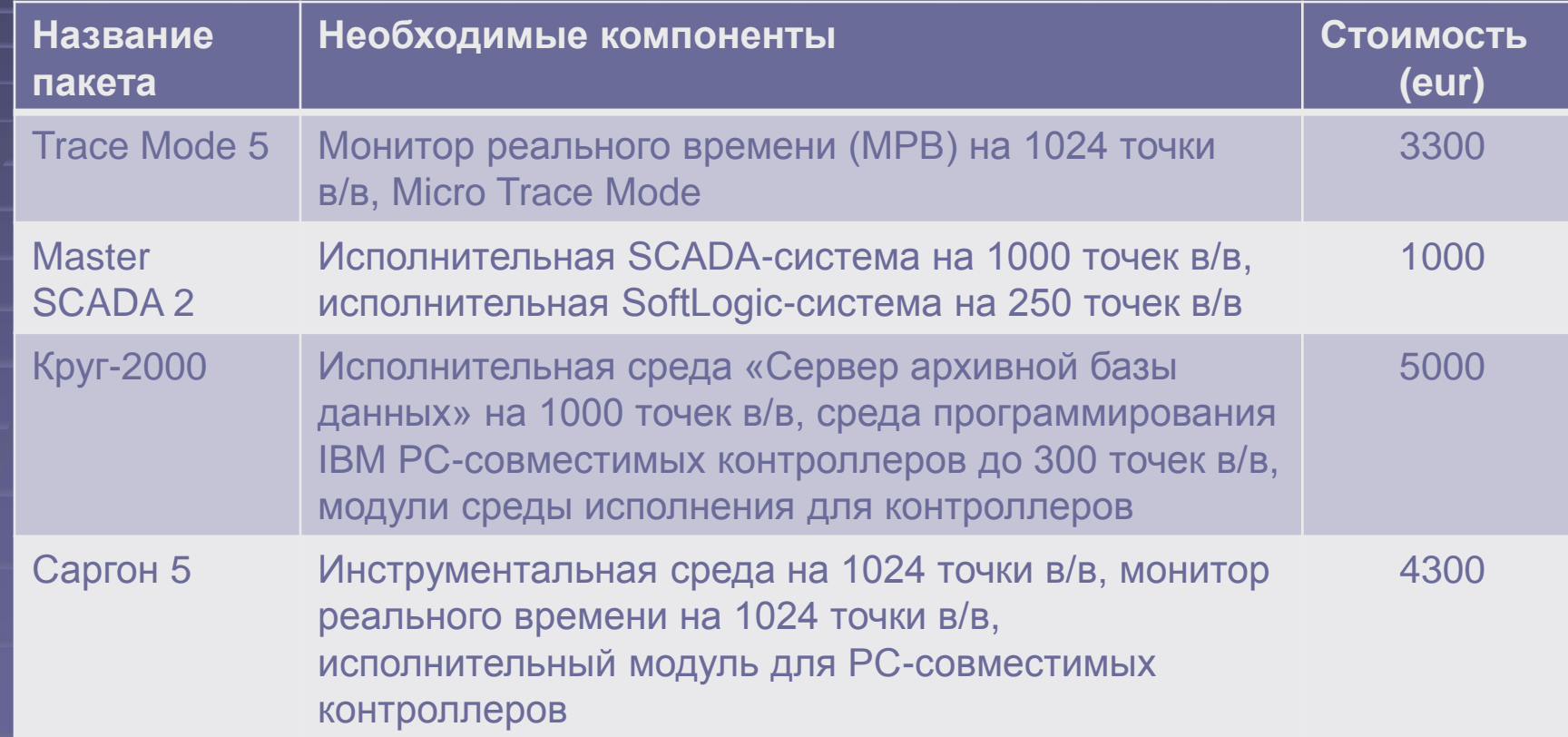

#### Стоимостные характеристики

Как видно из таблицы, пакет «Master SCADA» при тех же требованиях имеет существенно более низкую стоимость. Большей частью это обусловлено продвижением данного пакета на рынке и его стремительным развитием. Пакет «Круг-2000», имеющий широкое распространение и известность, можно назвать самым дорогим из рассматриваемых. «Trace Mode» и «САРГОН» занимают промежуточную ценовую нишу.

### Эксплуатационные характеристики

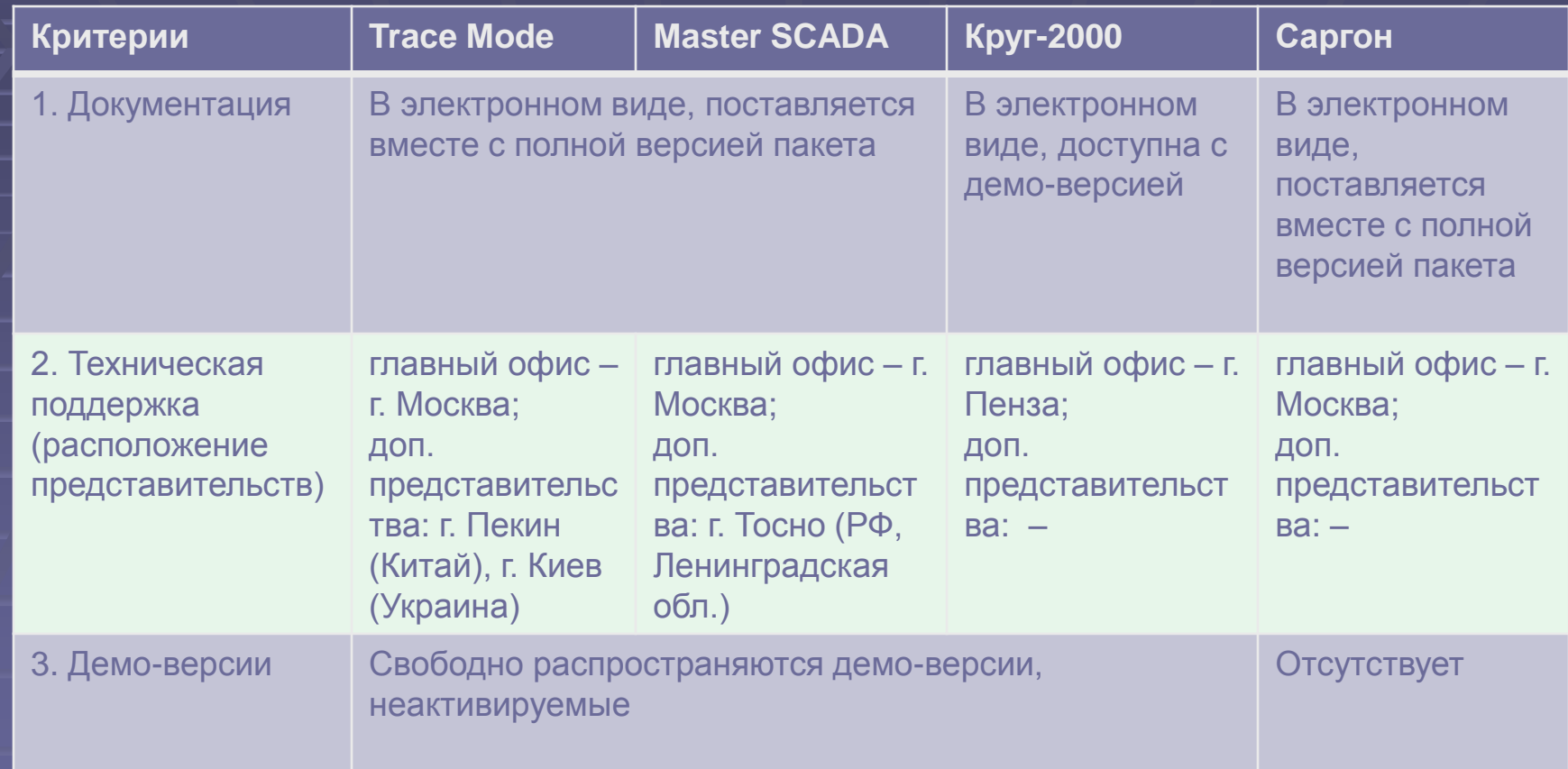

## Сравнение SCADA-систем Применение

• Для автоматизации крупных ответственных объектов чаще используется «Круг-2000». Среди прочих, данную систему используют Кубаньгазпром, Сургутгазпром, "Роснефть".

• Реже используется система "Саргон", в виду ее достаточной специализации и относительной дороговизны. Подавляющее большинство предприятий, применяющих SCADA "Саргон" – электростанции. Среди них Новочеркасская ГРЭС, Волжская ТЭЦ, Среднеуральская ГРЭС и др.

• Огромное число инсталляций «Trace Mode» на самых различных предприятиях является следствием многолетней успешной работы, интенсивной рекламы, а так же гибкой ценовой политики компании AdAstra. В список предприятий-партнеров компании AdAstra входят Газпром, НК ЮКОС, космодром Байконур, ОАО Северсталь и др.

• Пакет «Master SCADA» зарекомендовал себя как SCADA-система не уступающая по заявленным характеристикам своим конкурентам, и при этом обладающая очень низкой ценой. Чаще применяется для автоматизации небольших АСУ ТП. В числе клиентов компании НПО «Автоматика», УралНИПИЭнергопром, «Норильский никель».

1. Первым этапом при работе с пакетом MasterSCADA, как и при работе с любым другим пакетом, будет постановка задачи. На этом этапе должна быть составлена схема технологического объекта и системы управления

### 2. Разработка проекта

Разработка программ «чужих» контроллеров

Настройка связей с контроллерами

Настройка связи с БД (АСУП)

Описание системы управления

Тестирование системы

Администрирование (права операторов)

Создание документов

Задание типовых настроек

Описание технологического объекта Разработка программ «своих» контроллеров

#### • Разработка программ контроллеров

Разработка программ контроллеров осуществляется непосредственно в пакете MasterSCADA

• Создание списка опроса MasterSCADA взаимодействует с контроллерами с помощью стандартных OPC-серверов. OPC-серверы обеспечивают не только связь с контроллером, но и первичную обработку, мониторинг и диагностику. Создается список переменных

(конфигурация) OPC-сервера.

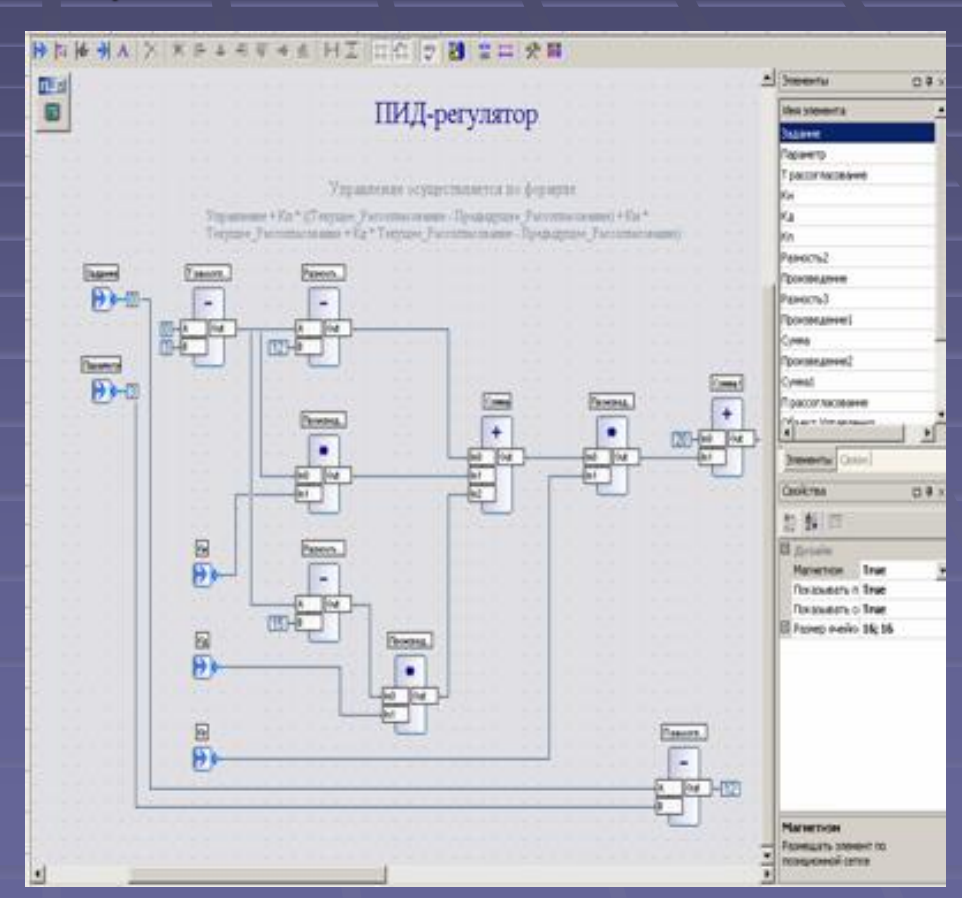

#### • Описание системы управления

Система состоит из компьютеров, к компьютерам подключены через коммуникационные порты контроллеры или напрямую OPC-серверы. Конфигурации контроллеров состоят из модулей ввода-вывода, имеющих входы-выходы. Конфигурации OPCсерверов состоят из контроллеров, групп переменных и переменных.

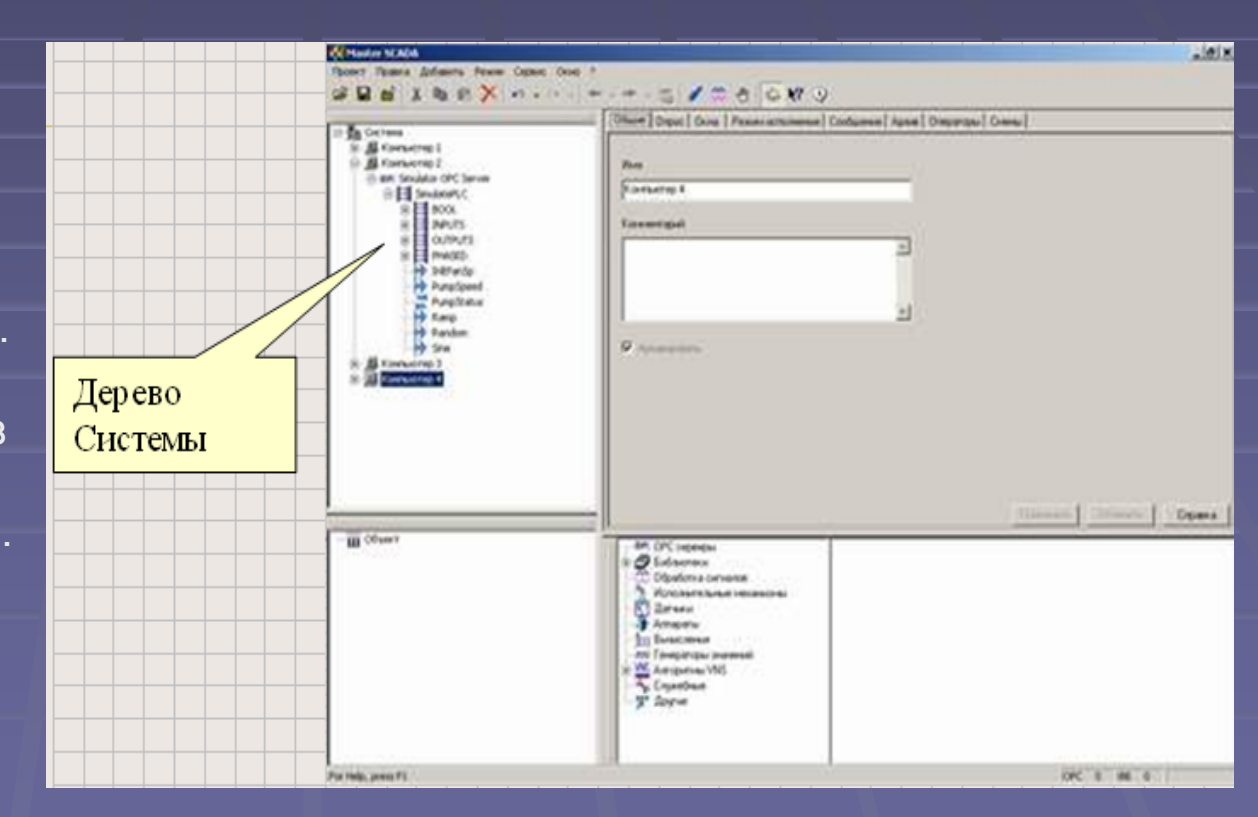

При этом в проект добавляются компьютеры, контроллеры, OPC-серверы, OPCпеременные, связи с базами данных (SQL-сервером)

• Задание типовых настроек

Чтобы не производить настройки каждого элемента в отдельности, они наследуются. Производится настройка шкал для каждого датчика – единицы измерения, точность отображения, аварийные и предупредительные границы сигнализации. Устанавливаются наиболее типичные для системы настройки опроса.

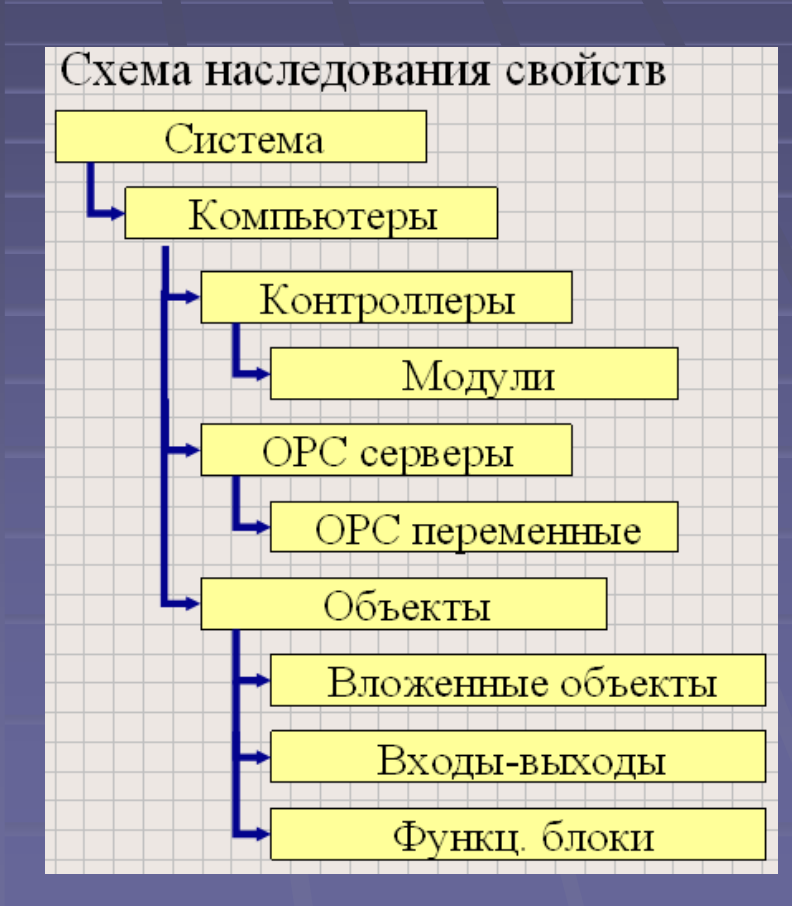

#### • Организация работы операторов

Происходит в 2 этапа: •Создание должностей •Назначение операторов на должности и задание им паролей Назначаются права доступа для операторов.

3. Разработка модели технологического объекта (ТО)

Создается в отдельном окне, содержащем дерево объектов.

Далее создается иерархия объектов в виде дерева, настраиваются их свойства, создаются документы (мнемосхемы, окна и т.д.)

Объект – центральное понятие в MasterSCADA. Он максимально соответствует описываемому предмету, например, производственному участку. Для объектов вставляются переменные и связываются с переменными OPC-сервера. Далее производится настройка входов. В работающей системе вход должен получить значение от источника данных (какой-либо выход, постоянное значение, один из законов имитации значения).

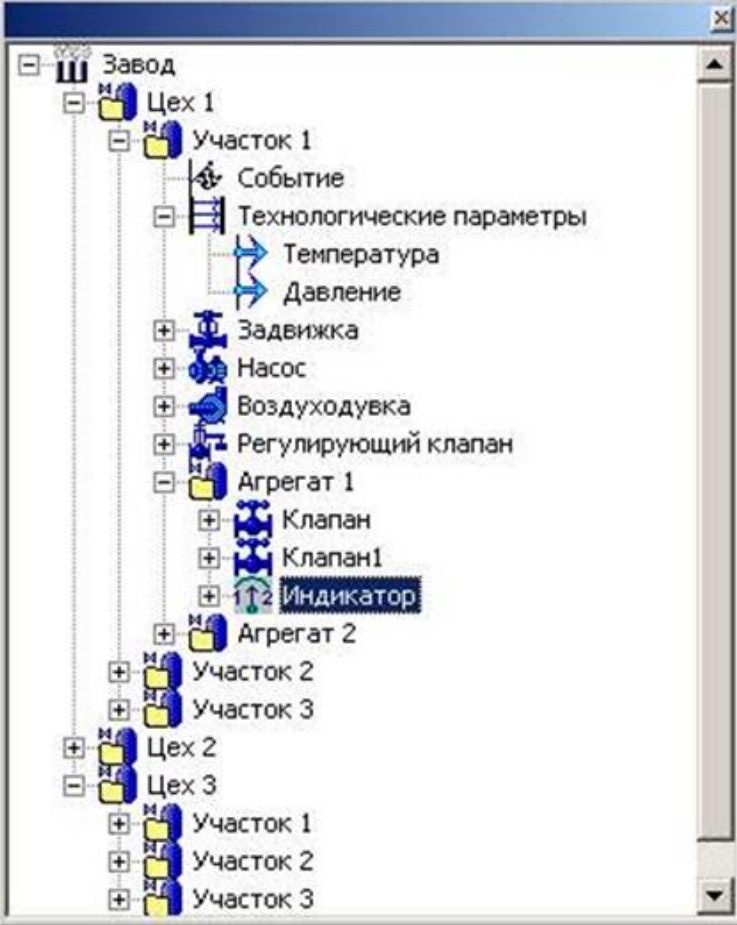

Следующий подэтап- настройка событий. События – специальный логический выход, его значение вычисляется по формуле, но результат будет логическим. Событие может заключаться либо в выполнении действия (открытие, закрытие или печать документа, присвоение значения переменной и т.д.), либо в формировании сообщения.

Далее формируются команды. Команда – переменная типа выход, используемая для ввода управляющих воздействий от оператора или по событию.

• Создание схемы функциональных блоков

Представляет собой графическое отображение функциональных блоков, принадлежащих объекту

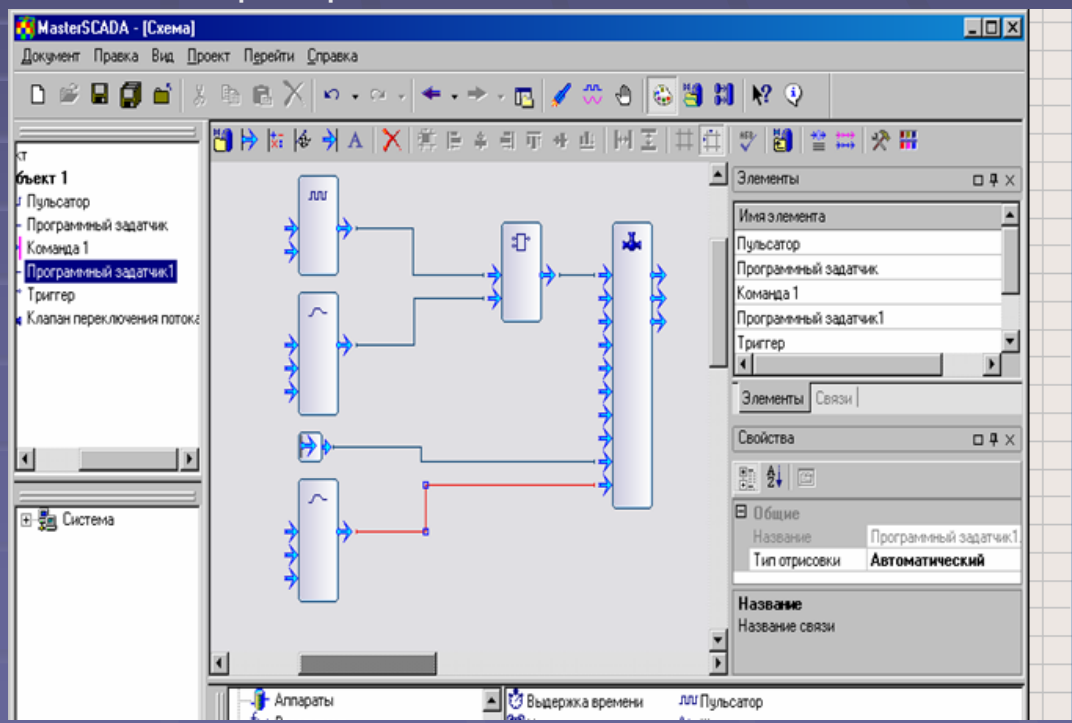

### 4. Создание документов

Стандартные документы для MasterSCADA – мнемосхемы, тренды, рапорты, журналы сообщений, архивы и расписания.

#### • Мнемосхемы

Изображения создаются с помощью статических рисунков, типовых элементов, визуальных объектов MasterSCADA и любых эл-ов в стандарте ActiveX

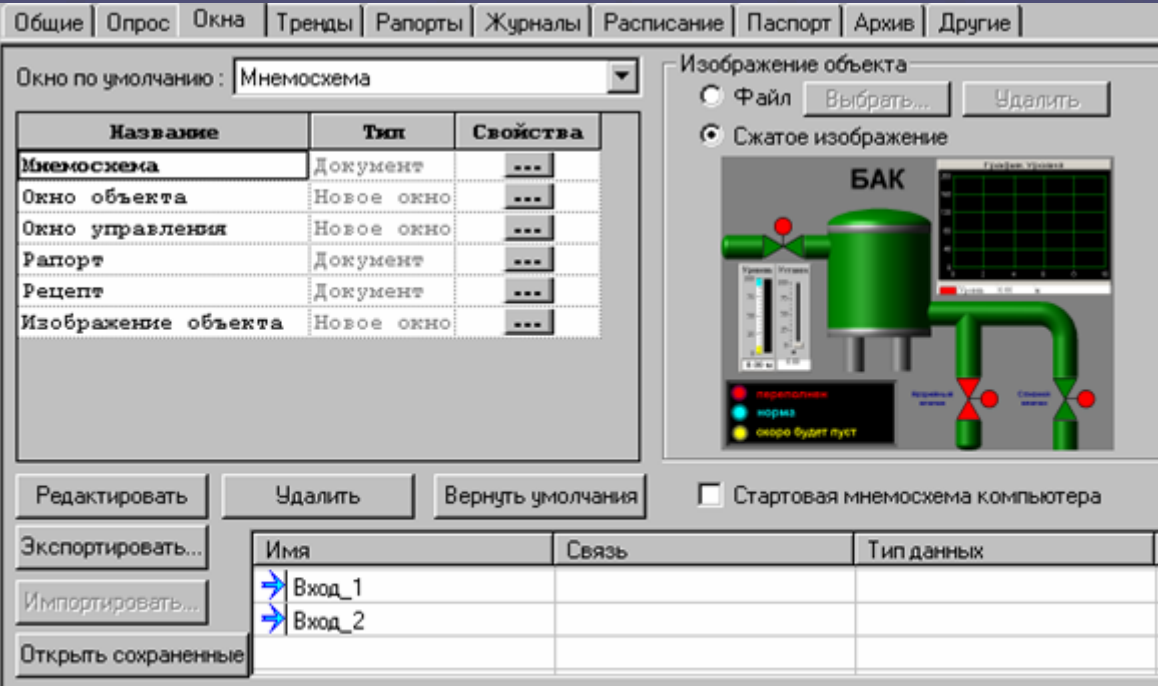